#### Wat zijn plaktoetsen?

- Erg handig als je maar één hand kunt gebruiken.
- Windows "onthoudt" het als je een bepaalde toets hebt ingedrukt. Deze blijft dan even "plakken".

Onderstaande toetsen kunnen blijven plakken:

(Kijk op het plaatje voor de plaats op het toetsenbord)

- 1) Shift
- 2) Ctrl
- 3) De windows toets
- 4) Alt

### Hieronder zie je plaats van de toetsen op een toetsenbord

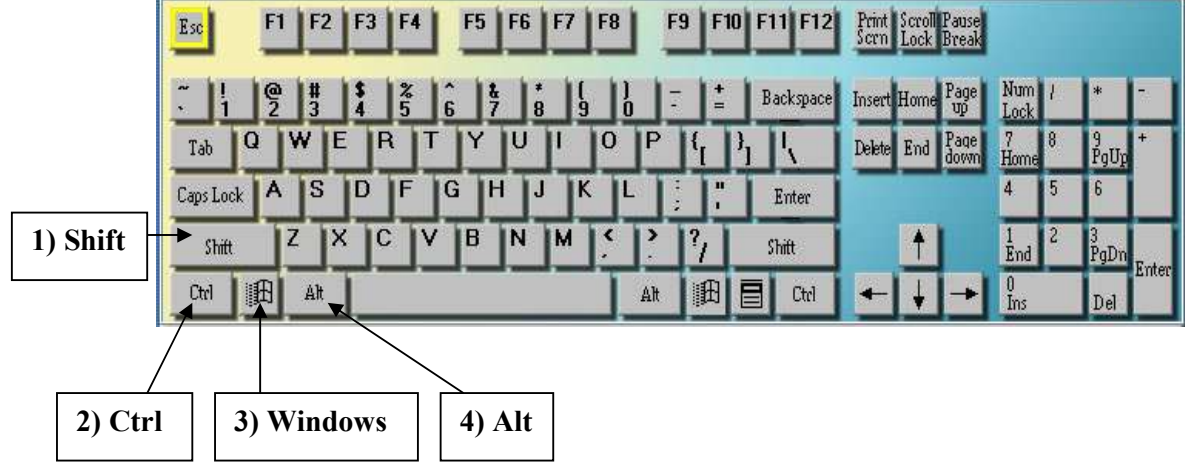

## Aanzetten van de plaktoetsen

Stap 1. Klik achtereenvolgens op: Start  $\rightarrow$  Instellingen  $\rightarrow$  Configuratiescherm.

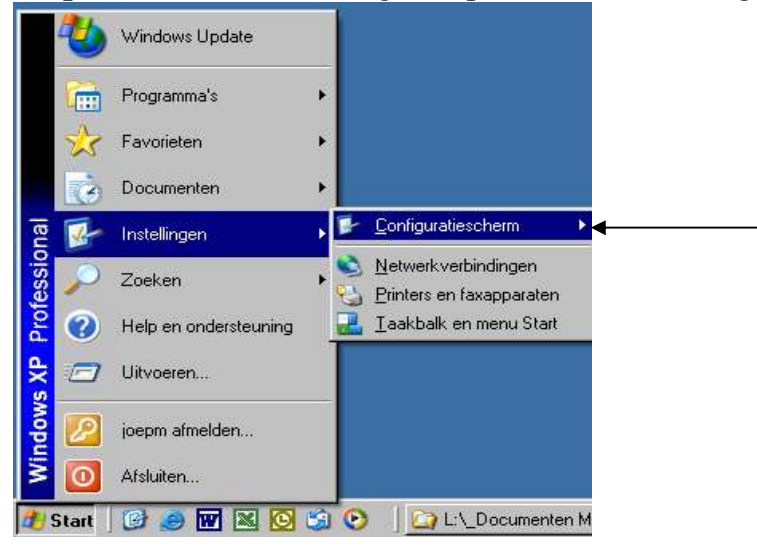

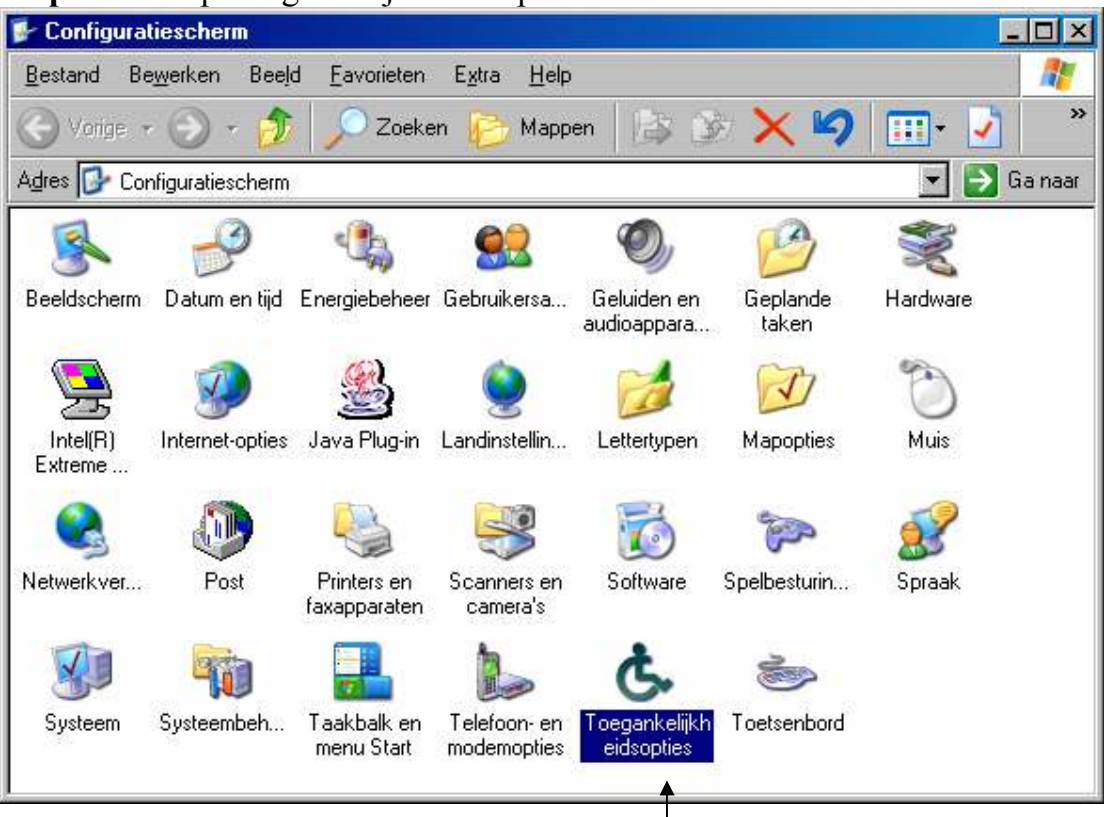

### Stap 2. Klik op Toegankelijksheidsopties

# Stap 3. zet een vinkje bij: Plaktoetsen gebruiken.

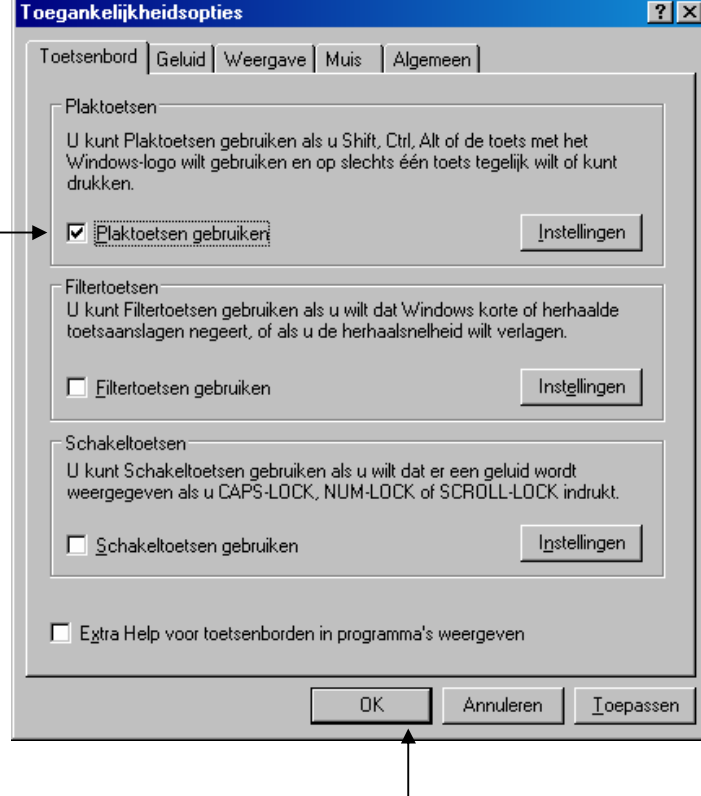

Stap 4. Klik daarna op OK

De Plaktoetsen zijn nu ingeschakeld.

Je kunt dit zien door een klein icoontje naast de klok in de taakbalk.

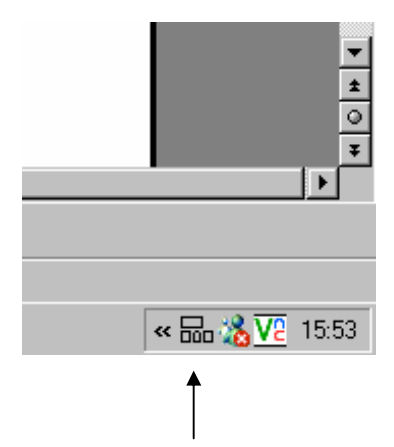

En als je nu een van de plaktoetsen indrukt, kun je dat hier zien.

Stap 5. Heb je ook moeite met de toetsen op tijd los te laten? Je kunt dan de "herhaalvertraging" aanzetten. Voer stap 1 t/m 3 opnieuw uit. Vink nu ook "Filtertoetsen gebruiken" aan. (Schakeltoetsen kun je ook

aanvinken. Je hoort dan een geluidje als je een van de plaktoetsen gebruikt)

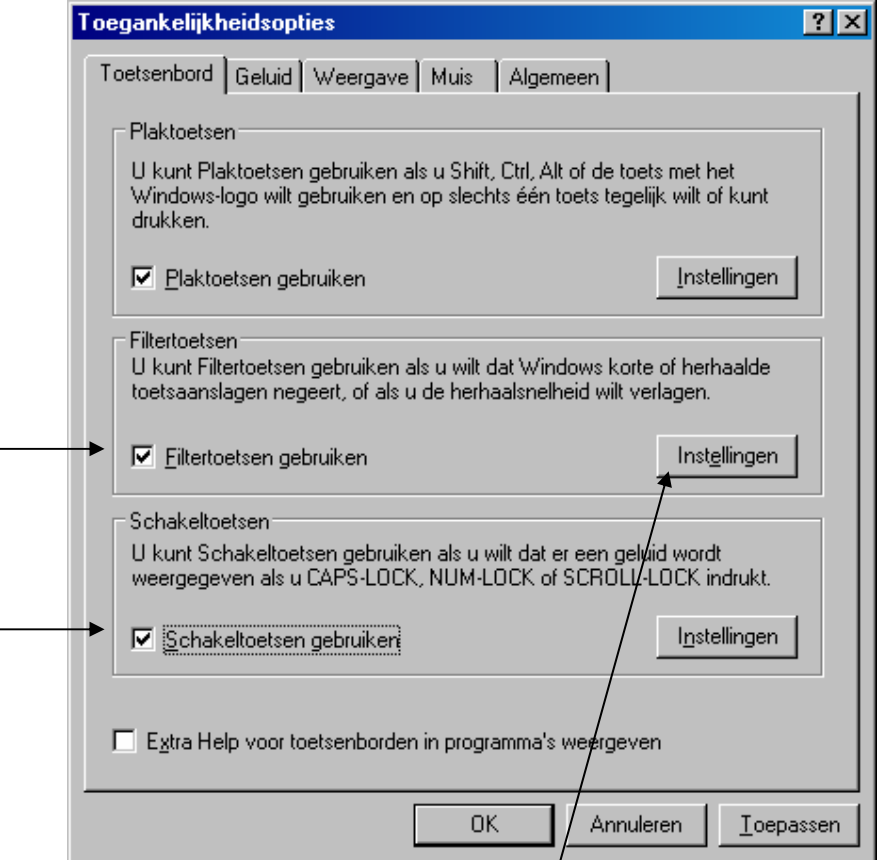

Stap 6. En klik op Instellingen bij Filtertoetsen

#### Plak- Filter- en Schakeltoetsen 4

Stap 7. Vul alles in zoals hieronder (standaard instellingen)

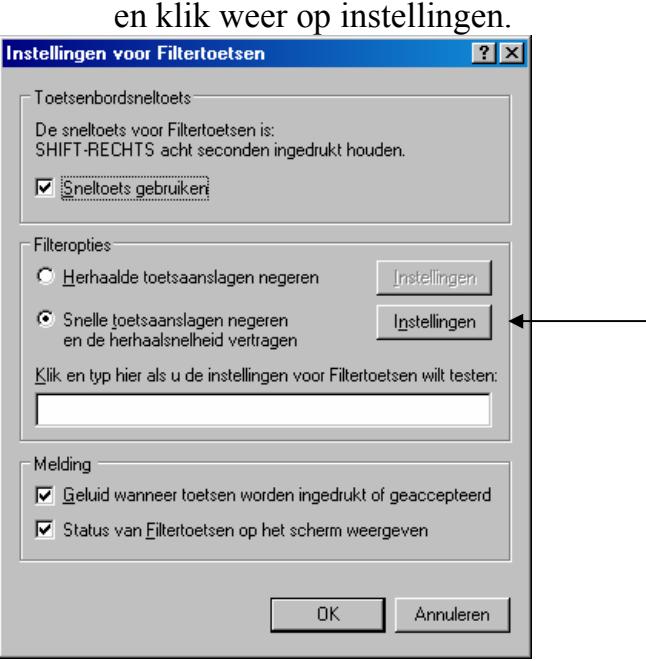

### Stap 8. Neem weer alles over van het plaatje hieronder.

(zijn de snelheid, of vertragingen niet naar wens kies dan zelf een andere waarde)

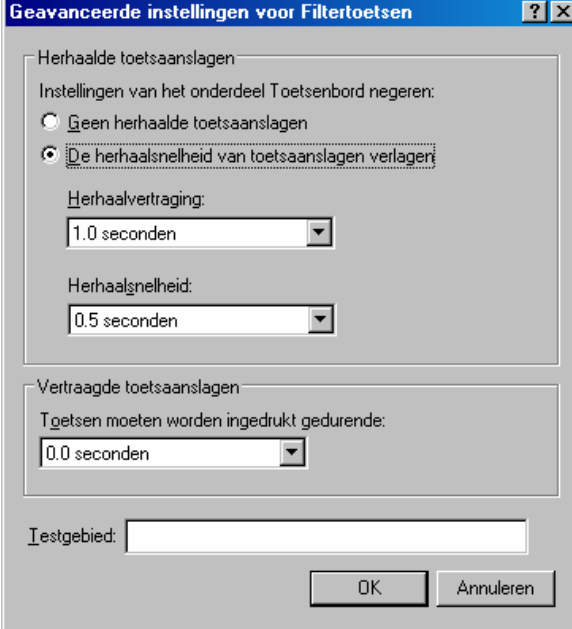

Stap 9. Alles is nu ingesteld, Klik een aantal keer op "OK".

Onderin de taakbalk is naast het toetsenbord icoontje een kleine stopwatch verschenen, dit betekent dat de filtertoetsen met heraalvertraging aan staan.

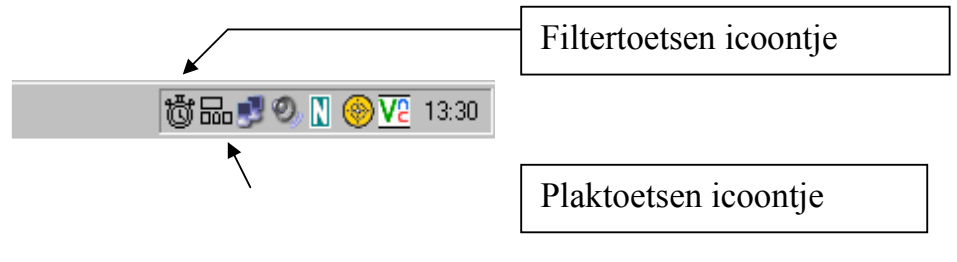